#### Slide 1 - Slide 1

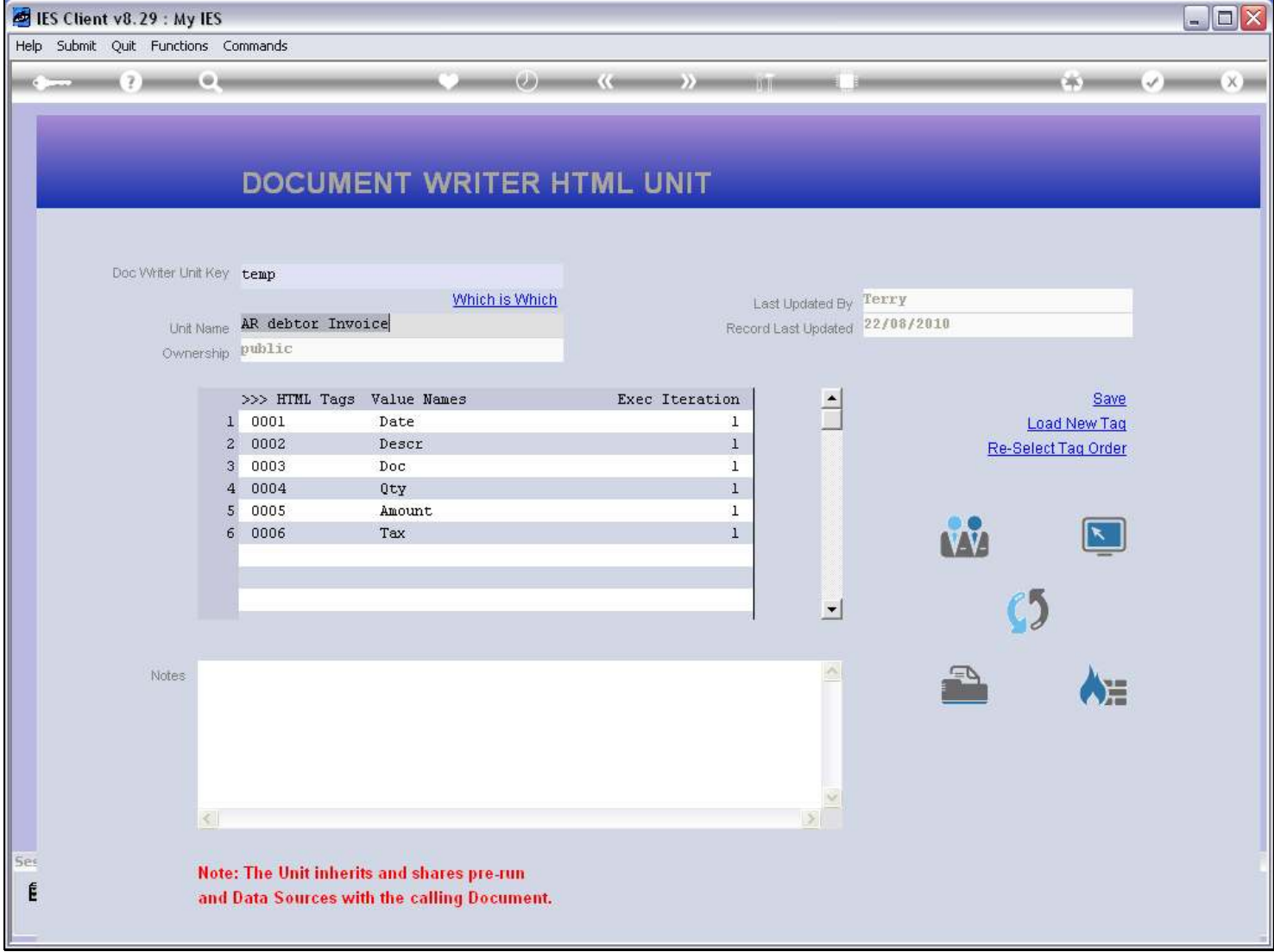

### Slide notes

Here we have a Unit with 6 Tags. Now what if, for some reason, we wish to have these Tags in a different sequence? For that, we use the 'Re-select Tag Order' option.

### Slide 2 - Slide 2

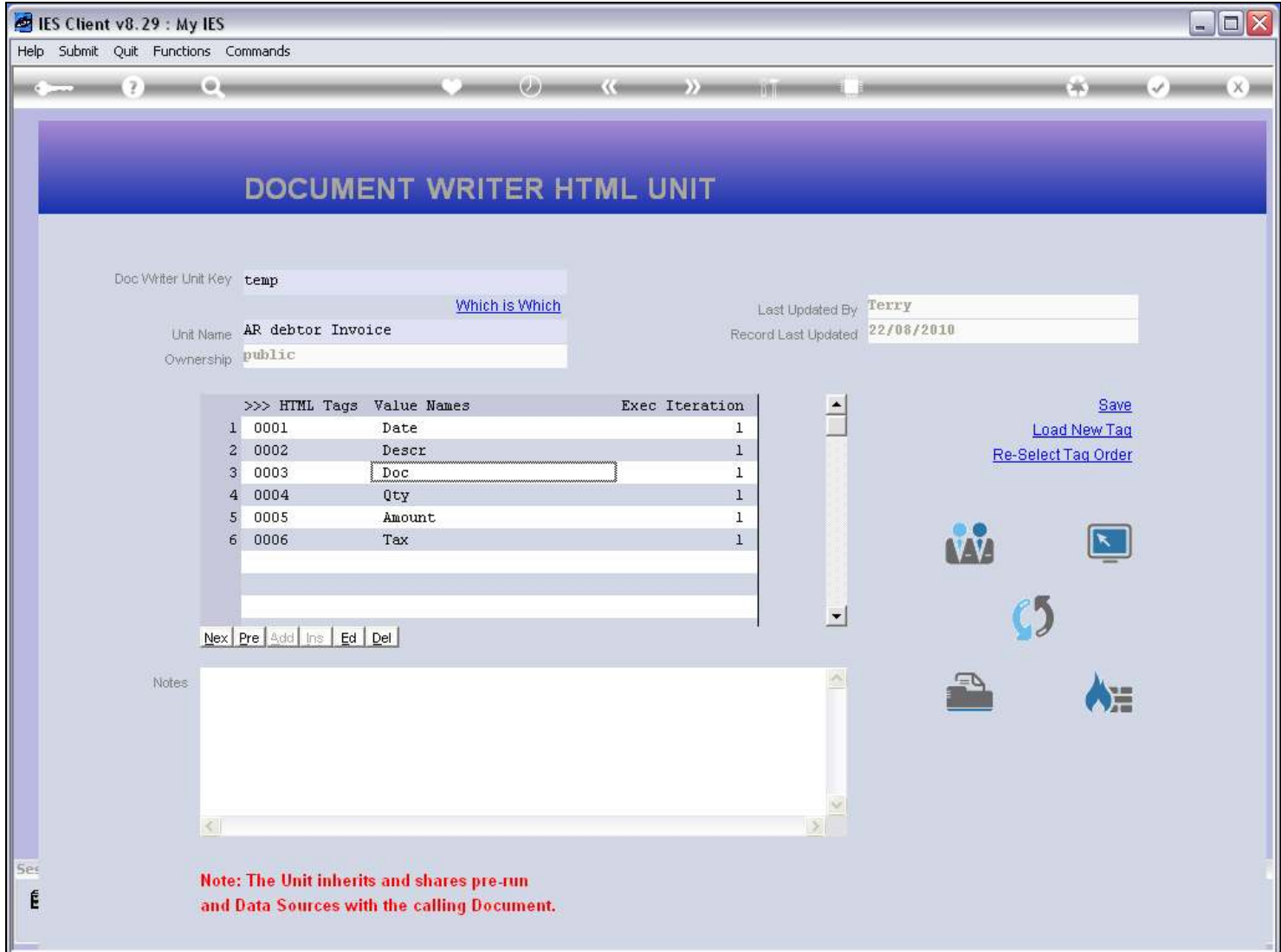

### Slide 3 - Slide 3

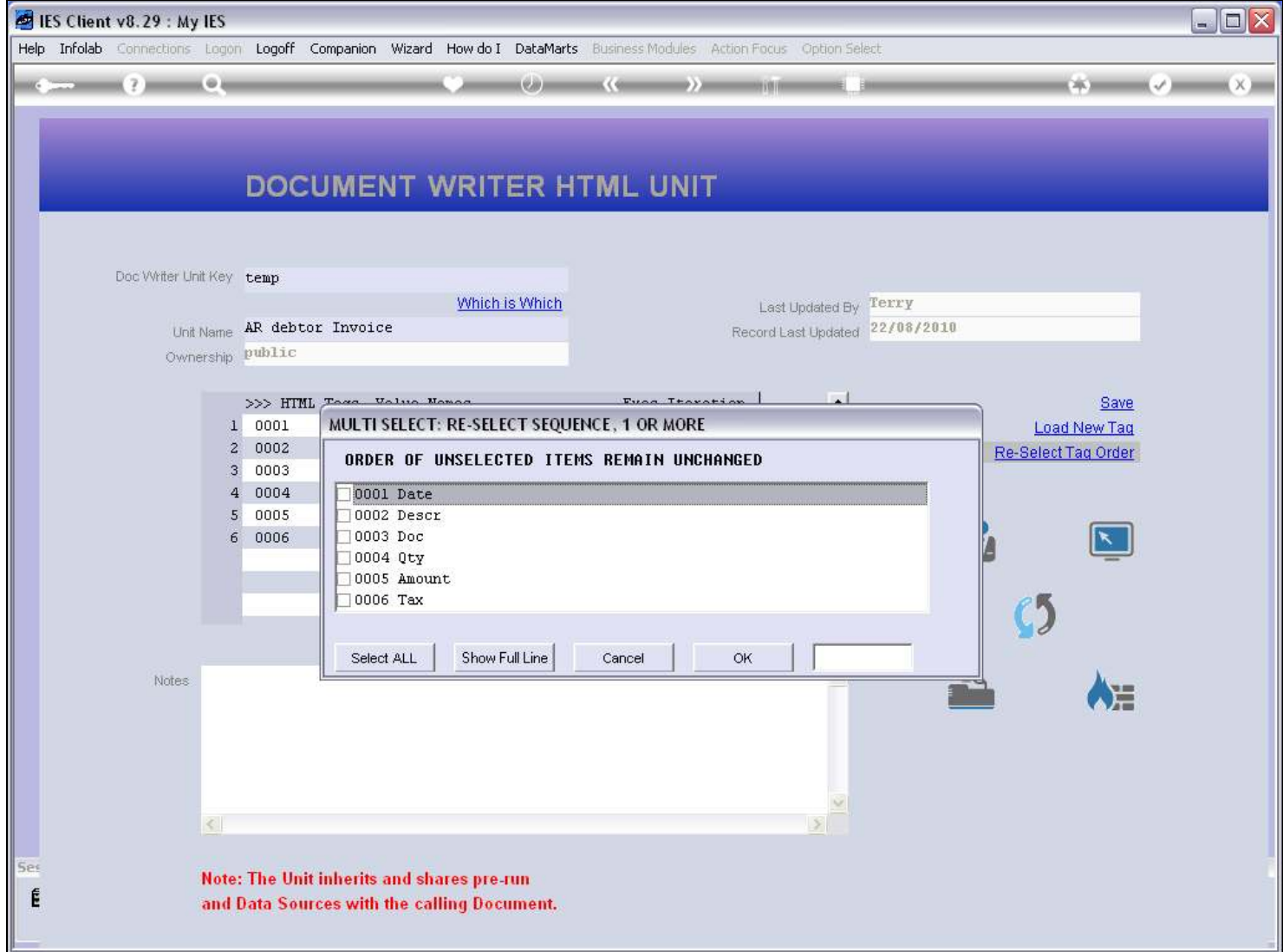

### Slide 4 - Slide 4

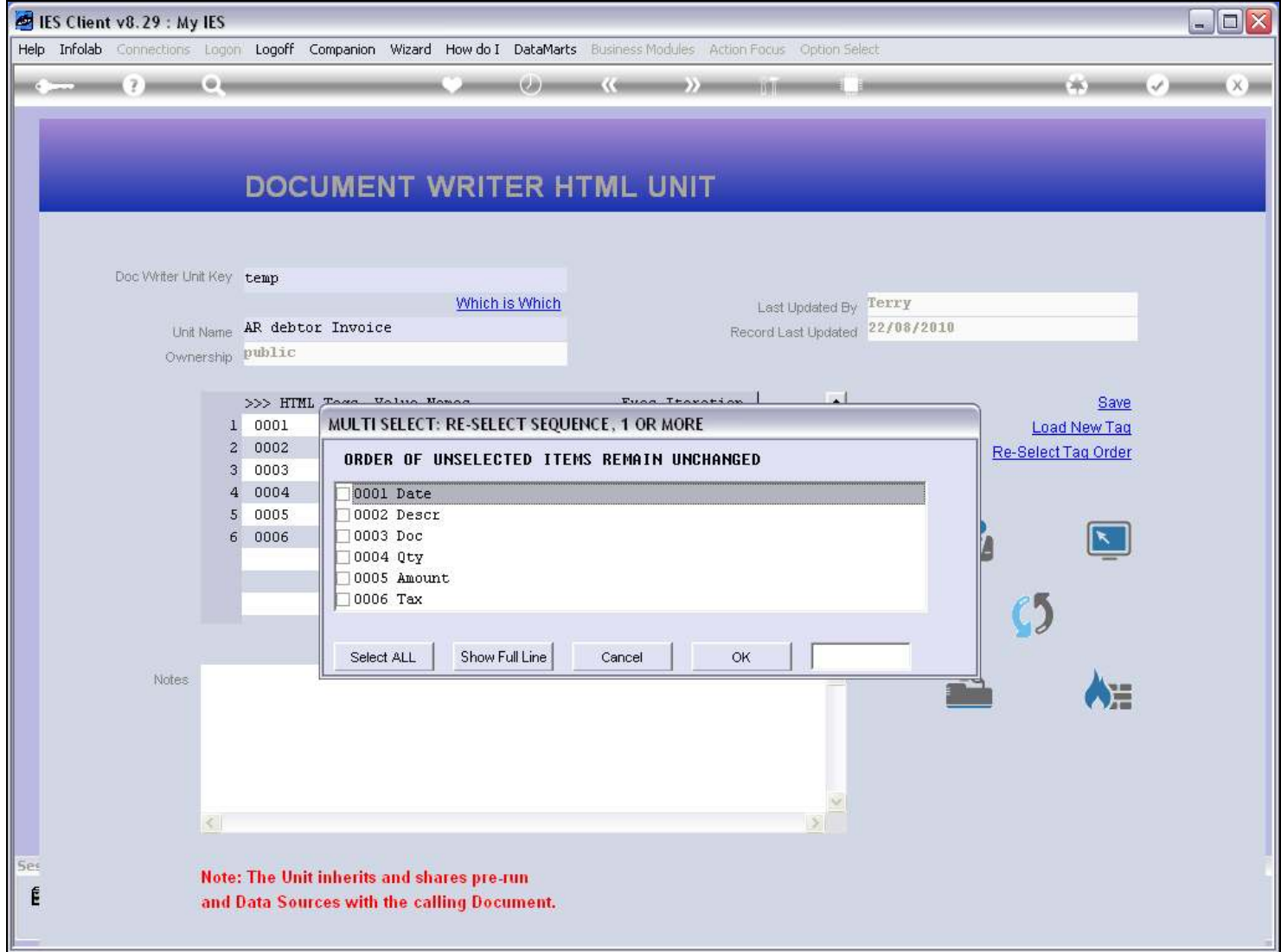

#### Slide 5 - Slide 5

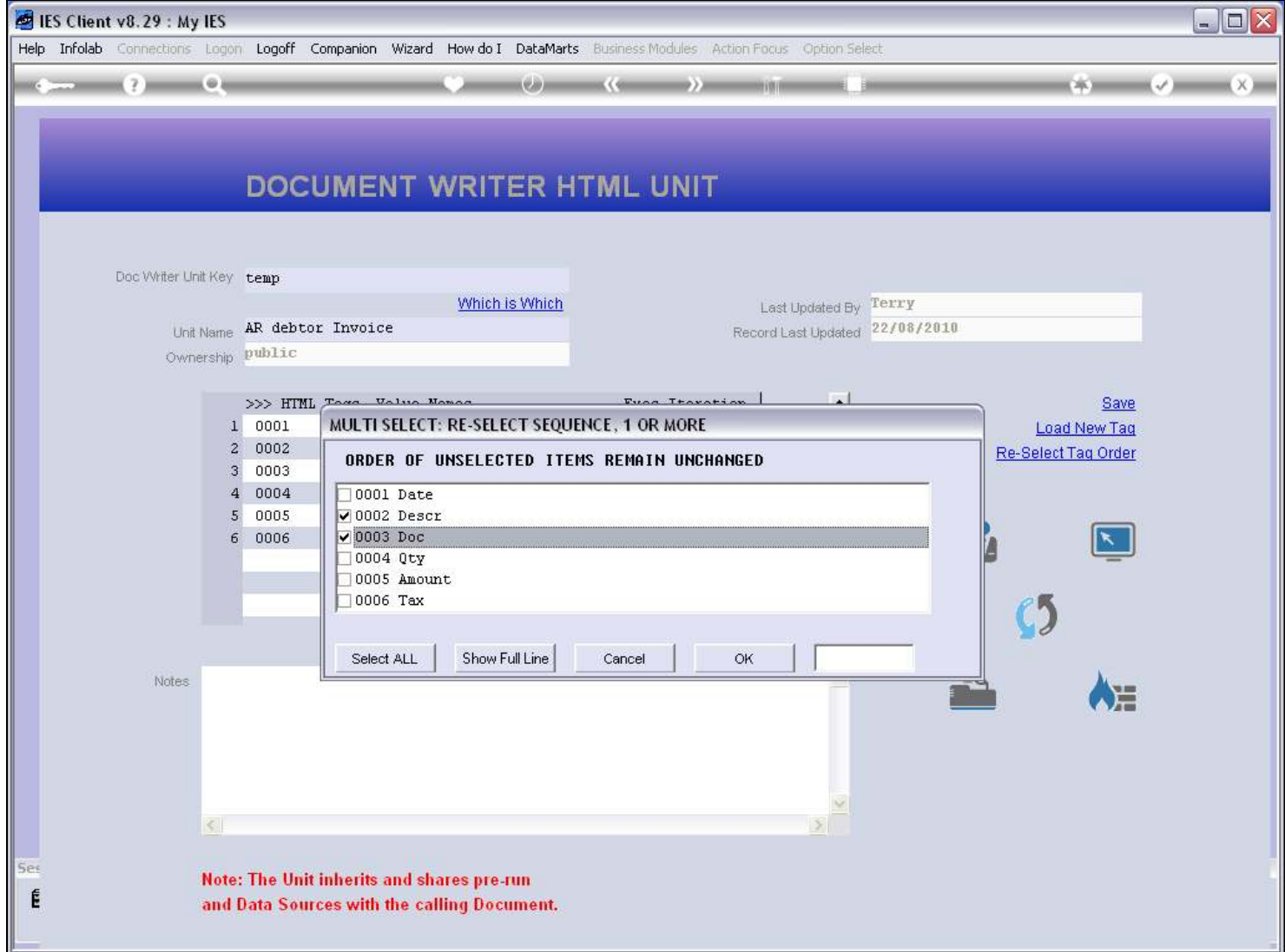

#### Slide 6 - Slide 6

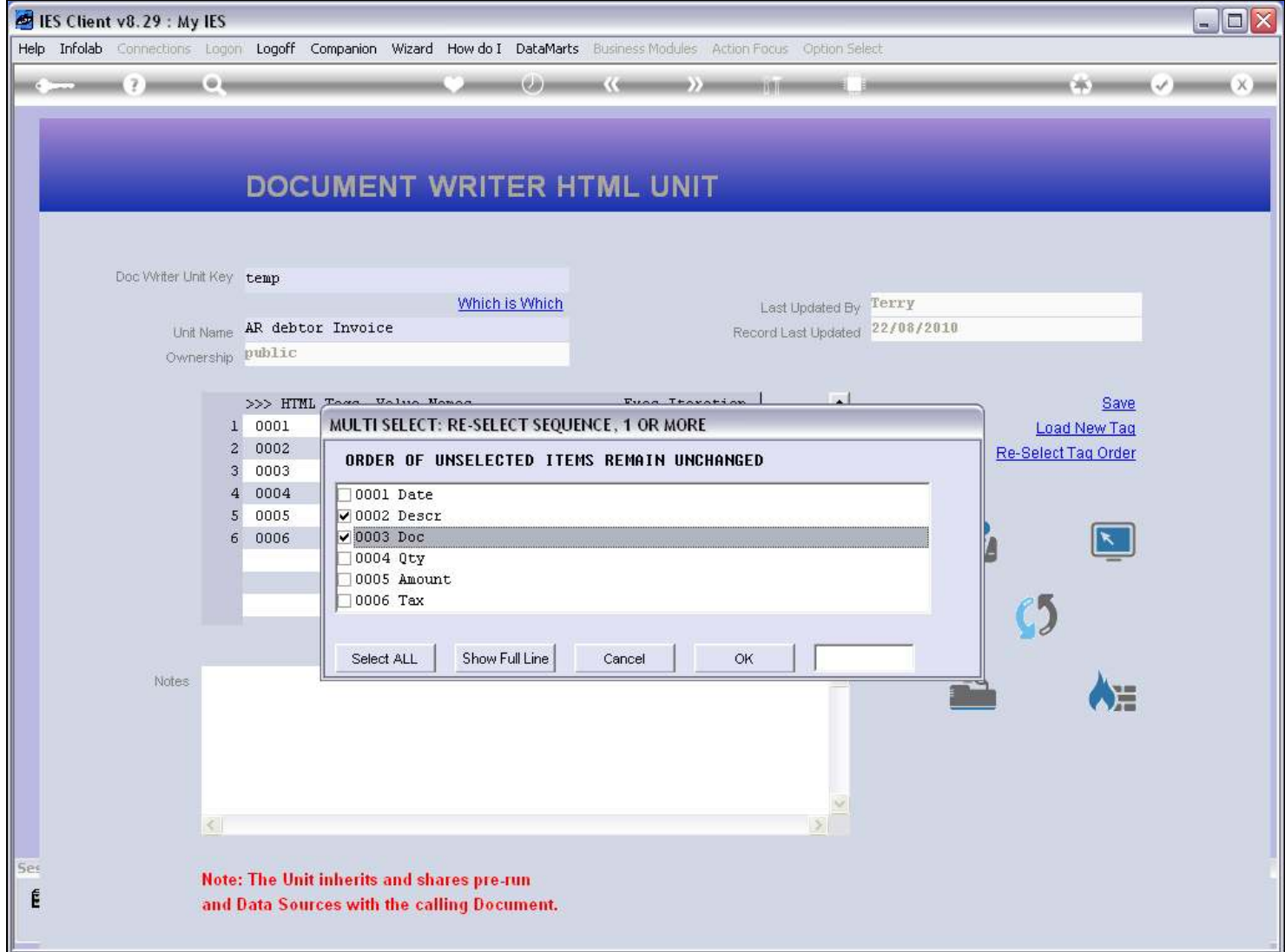

### Slide 7 - Slide 7

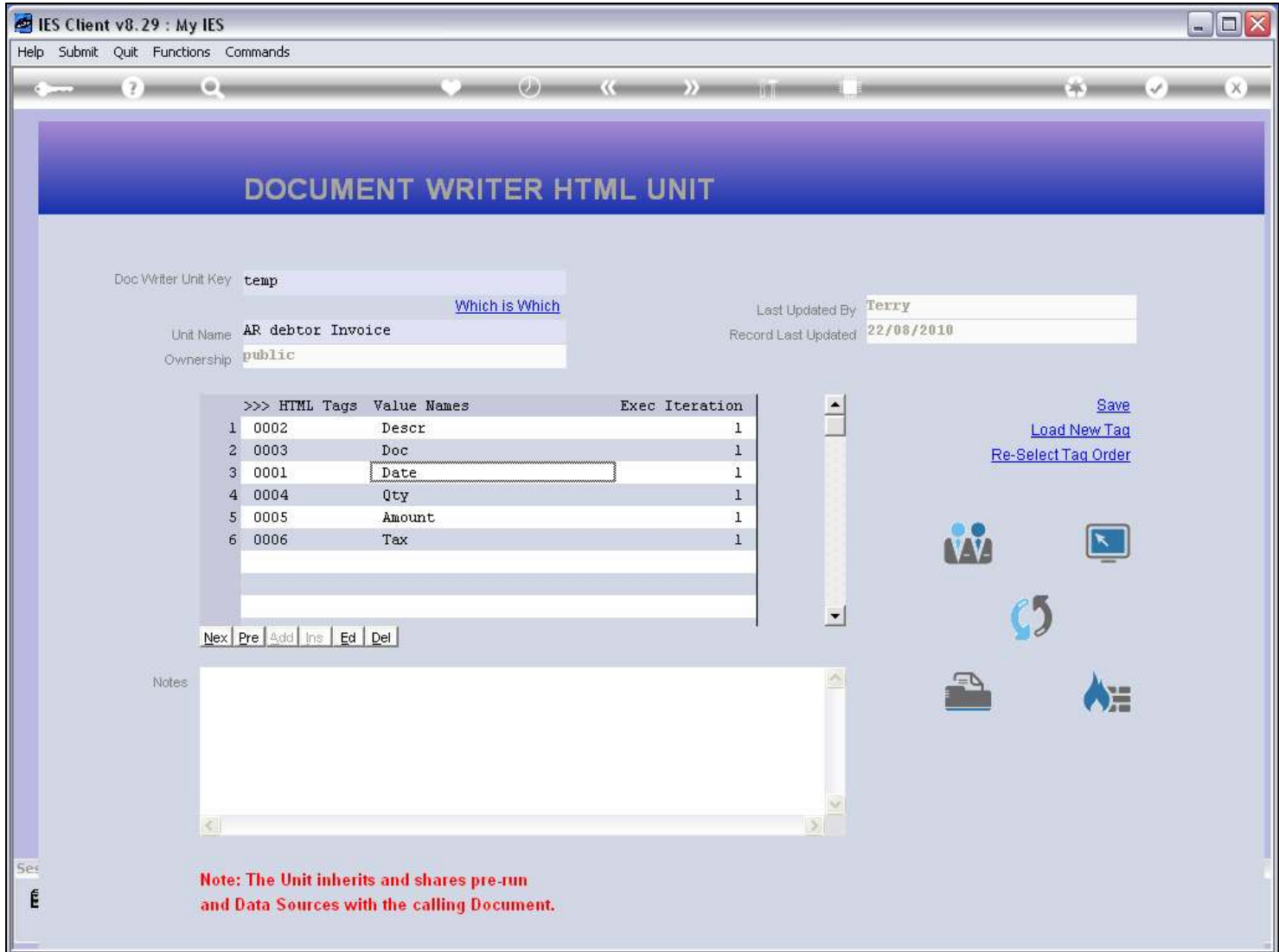

### Slide 8 - Slide 8

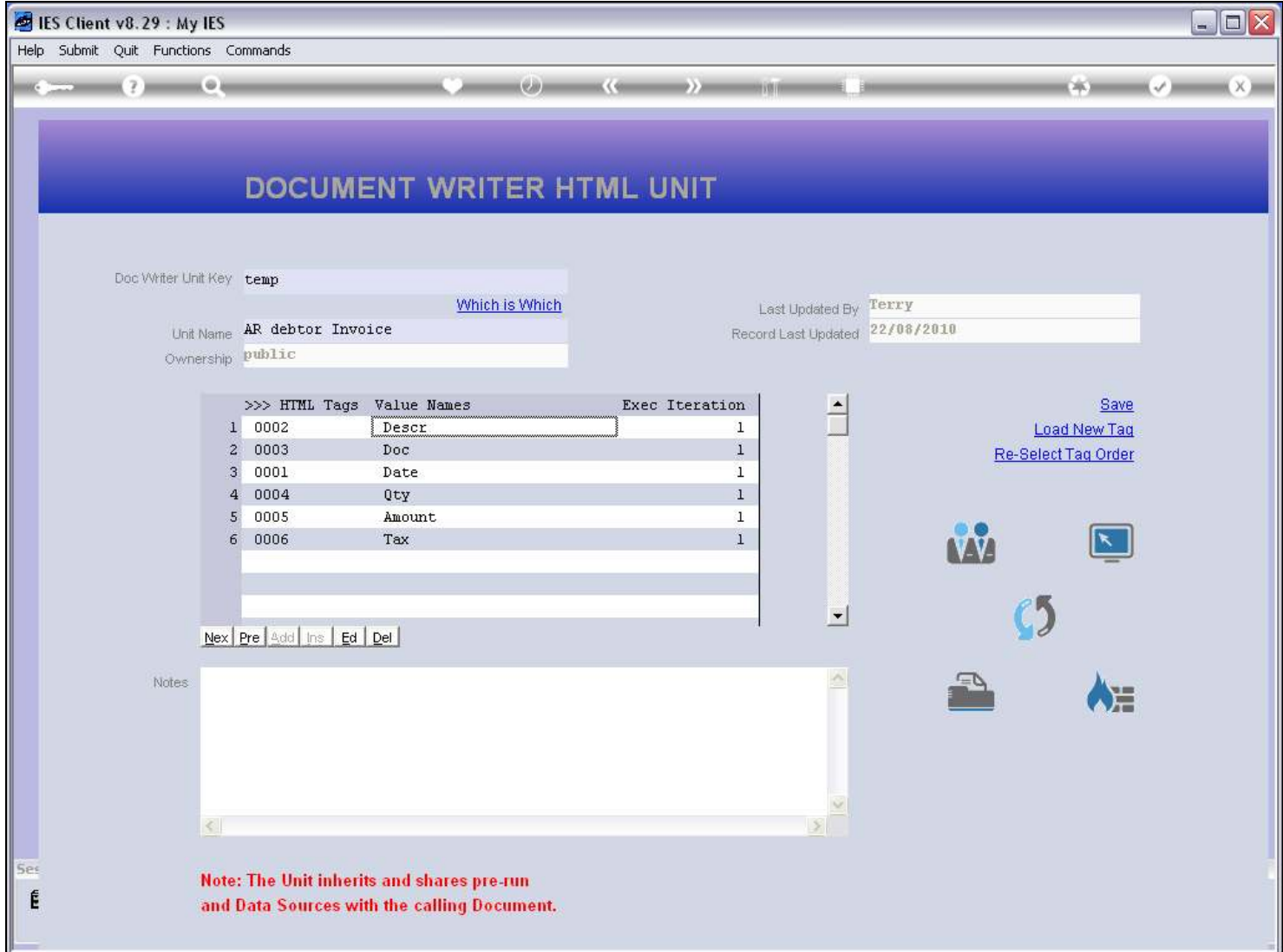